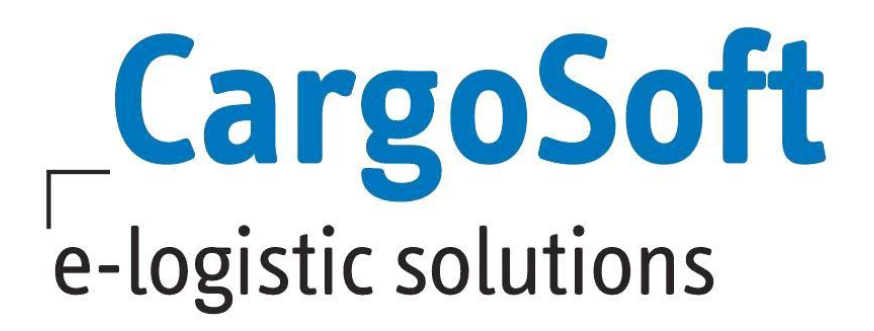

# **eForwarding Release Informationen Version 2020.2**

Nachfolgend informieren wir Sie über die allgemeinen Anpassungen im eForwarding, Version 2020.2

# <span id="page-1-0"></span>**Inhaltsverzeichnis**

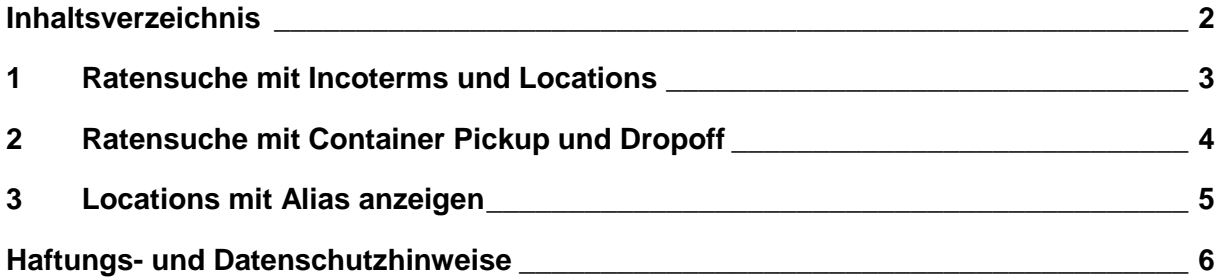

#### <span id="page-2-0"></span>**1 Ratensuche mit Incoterms und Locations**

Es ist nun möglich nach einem bestimmten Streckenabschnitt innerhalb des eingetragenen Ursprungsorts und Endbestimmung zu suchen. Der Streckenabschnitt wird durch die eingetragenen Incoterms definiert.

Demnach werden die vordefinierten Sideletters mit eingetragenem **from Incoterm (Site Origin / Destination)** je nach Suche der Preiskalkulation hinzugefügt oder abgezogen.

Wenn als Start-Incoterm **CFR** eingetragen wird, werden die in den Raten existierenden Ladehäfen (in der gesamten Strecke also der **Via** – **Punkt)** als Start-Location betrachtet.

Um die Suche weiter einzugrenzen, kann der via Seaport natürlich auch manuell in der Suche gesetzt werden.

[ENT- 2522]

**CargoSoft** e-logistic solutions

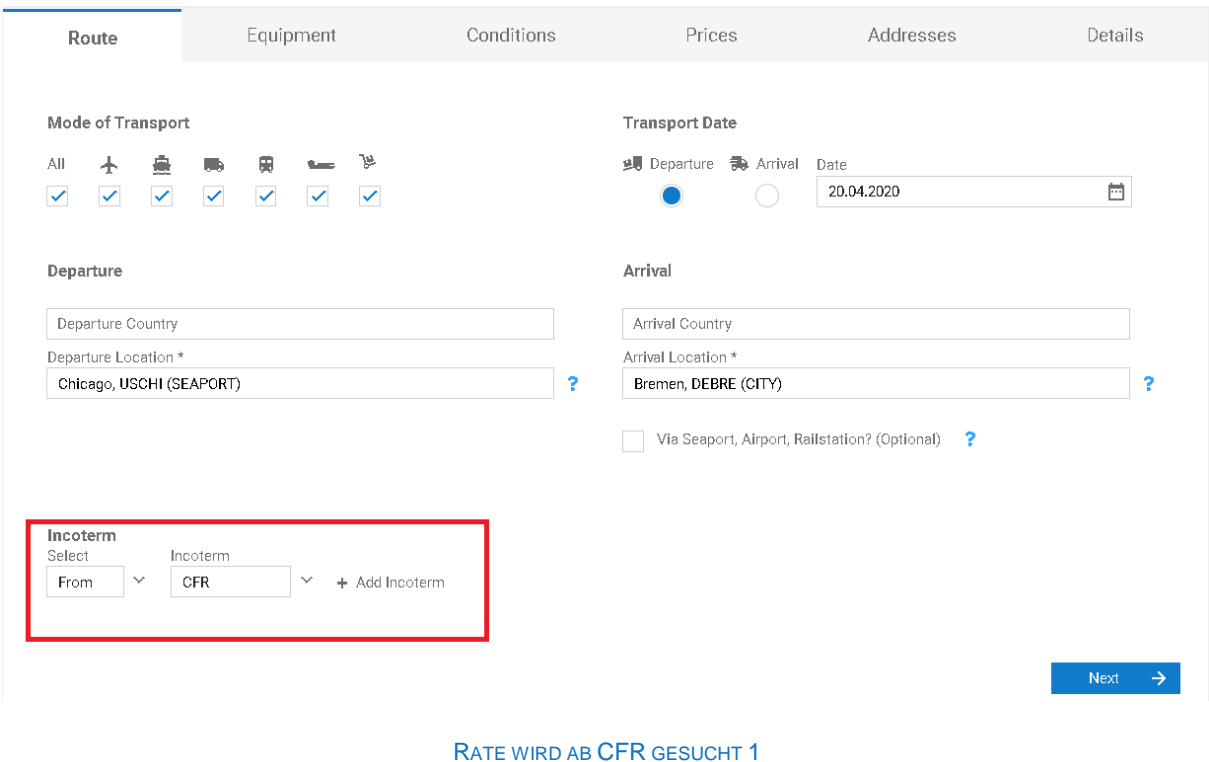

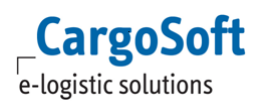

## <span id="page-3-0"></span>**2 Ratensuche mit Container Pickup und Dropoff**

Unter System > eForwarding gibt es ein neues Setting **include depot costs.**

Wenn dieses aktiviert ist, wird aus dem eForwarding der Parameter **Include empty out/in** gesetzt, falls der Origin/Destination Ort ein Ort (City/District/PostalCode) ist = wenn mit Vor-/ Nachlauf gesucht wird und als Equipment FCL bzw. ein Containertyp ausgewählt wurde.

Außerdem wurde die Suchlogik im ECM wurde erweitert: Wenn mit **Include empty out/in** gesucht wird, dann muss der Hauptlauf auch einen Depotzuschlag enthalten (= es existiert eine Ratenzeile, in der ein Depot als Condition angegeben ist).

Zeilen, in denen das nicht der Fall ist, werden bei der Suche mit **Include empty out/in** ausgefiltert.

[ENT- 2721]

## <span id="page-4-0"></span>**3 Locations mit Alias anzeigen**

Es gibt hierfür zwei neue Settings unter System > Configuration > EForwarding: **Show location aliases**:

Wenn angehakt, werden im EForwarding bei der Location Auswahl alle Alias angezeigt.

#### **Use e forwarder company alias**:

Wenn angehakt, werden im EForwarding nur Alias angezeigt, bei denen als Company die System Owner Company eingetragen ist [ENT - 3521]

### <span id="page-5-0"></span>**Haftungs- und Datenschutzhinweise**

#### **Haftungshinweis**

Trotz sorgfältiger Erarbeitung und Prüfung dieses Dokumentes können aus dem Inhalt keine Haftungsansprüche gegenüber der CargoSoft GmbH abgeleitet werden!

#### **Datenschutzhinweise**

Urheberrechtlich geschütztes und vertrauliches Material. Dieses Dokument sowie alle hierin enthaltenen Informationen sind Eigentum der CargoSoft GmbH.

Kein Teil dieses Dokuments darf ohne ausdrückliche schriftliche Genehmigung der CargoSoft GmbH auf jedwede Art vervielfältigt oder an Dritte übertragen werden. Zulässig sind lediglich solche Vervielfältigungen, die intern vom Empfänger dieses Dokuments zum Zweck der Auswertung der enthaltenen Informationen erstellt werden.

Dieses Dokument sowie sämtliche Vervielfältigungen hiervon sind streng vertraulich zu behandeln.

#### **Head Office Bremen**

CargoSoft GmbH Telefon: +49 (0) 421 / 98 500 - 0 Buschhöhe 10 Telefax: + 49 (0) 421 / 98 500 - 192 eMail: info(at)cargosoft.de

#### [https://www.cargosoft.de](https://www.cargosoft.de/)

Sitz der Gesellschaft: Bremen, HRB 19594 Geschäftsführung: Uwe Droste, Friedrich Schierenberg, Dieter Spark

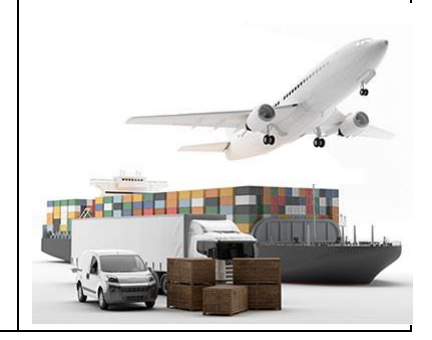